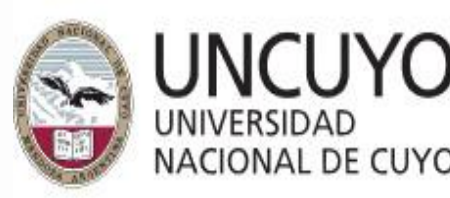

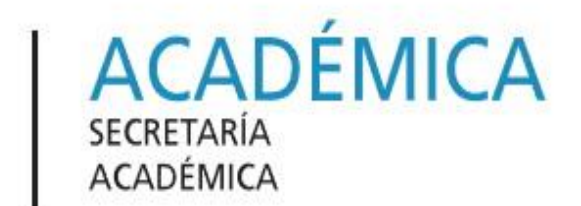

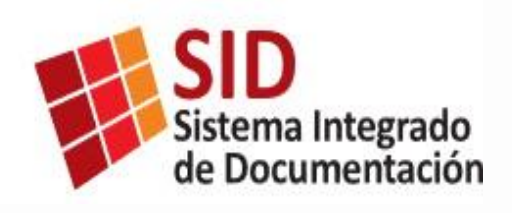

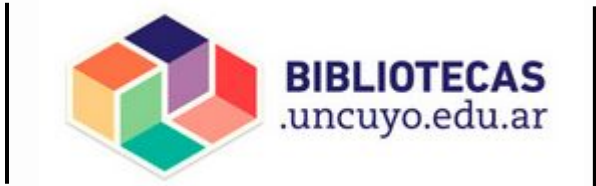

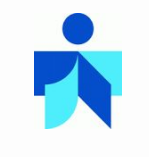

# Colecciones Digitales

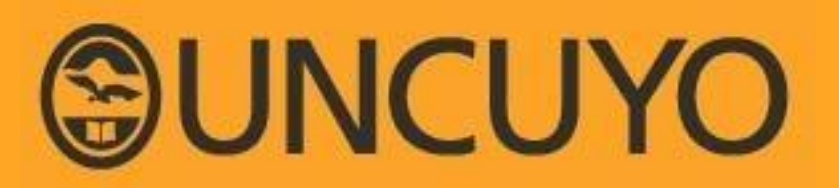

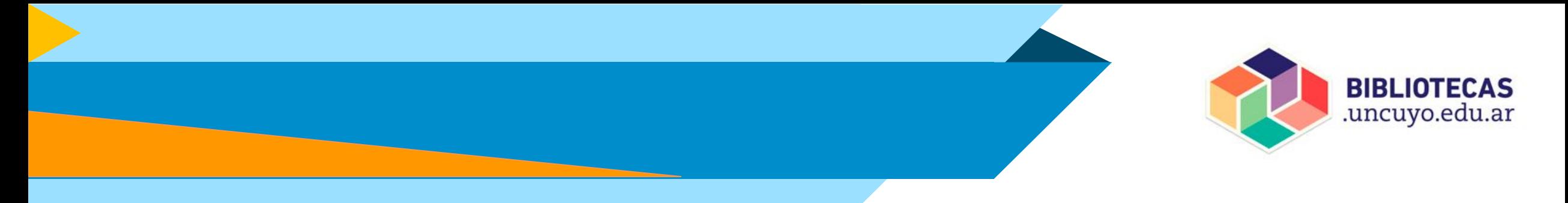

## **La UNCUYO cuenta con 2 Colecciones digitales**

## **CID** Colección<br>Interuniversitaria Digital

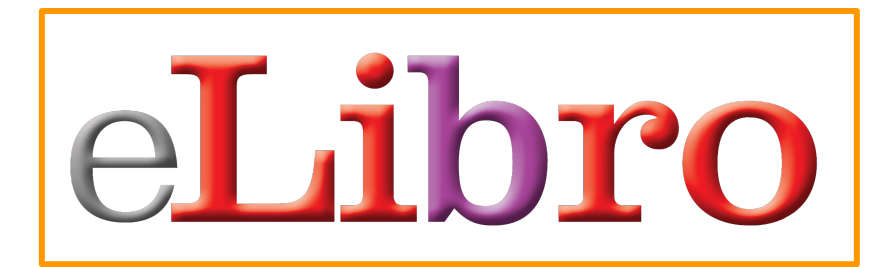

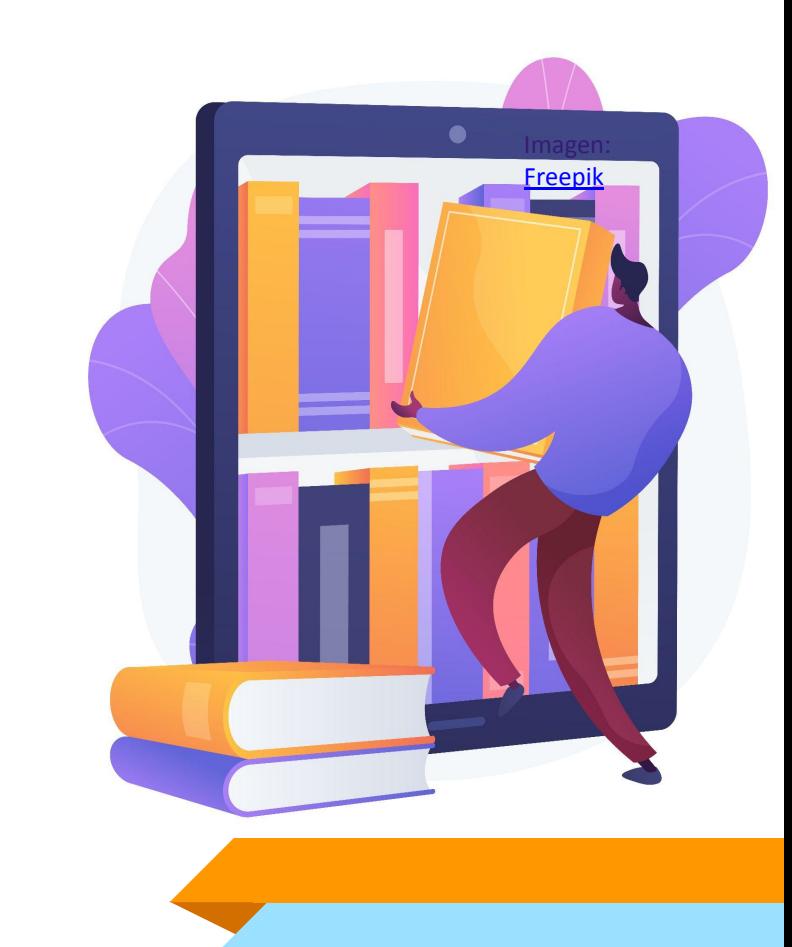

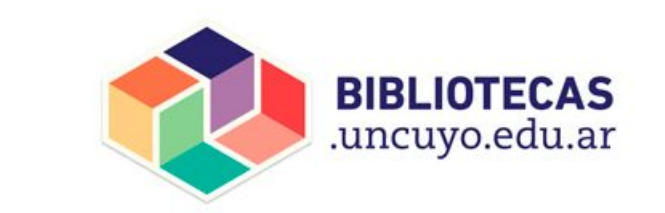

## **Más de 130.000 títulos disponibles para los usuarios/as del SID**

**Sistema Integrado de Documentación**

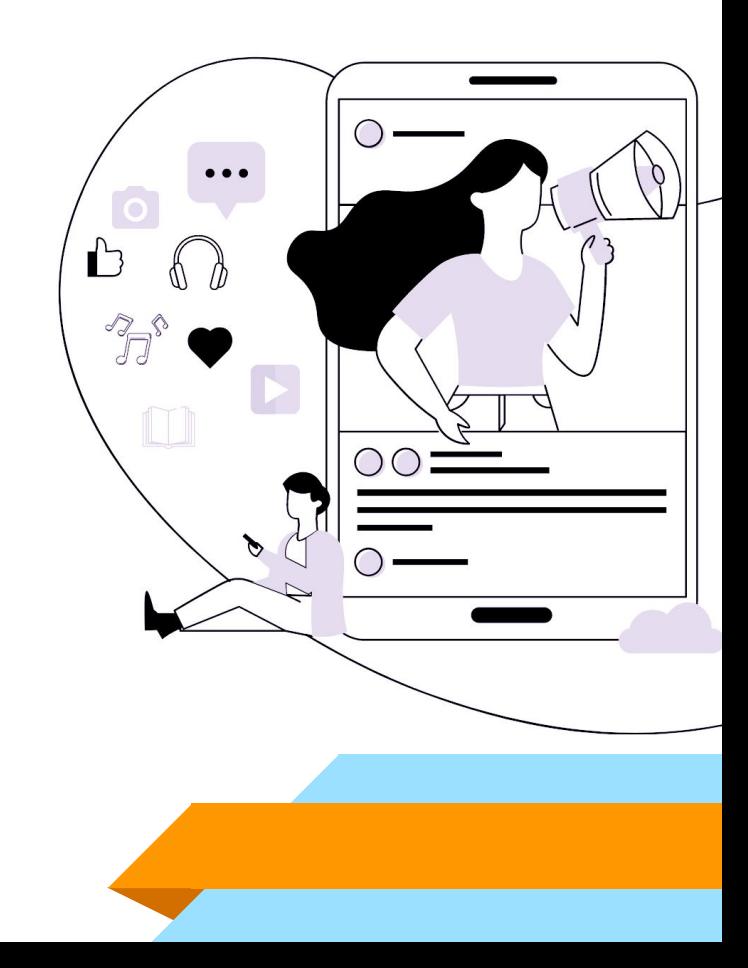

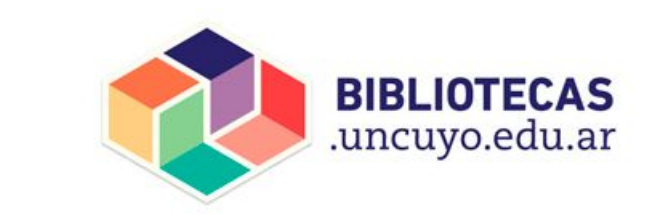

## **¿Cómo acceder a las Colecciones Digitales?**

Diseñado por Freepik

**Sistema Integrado de Documentación**

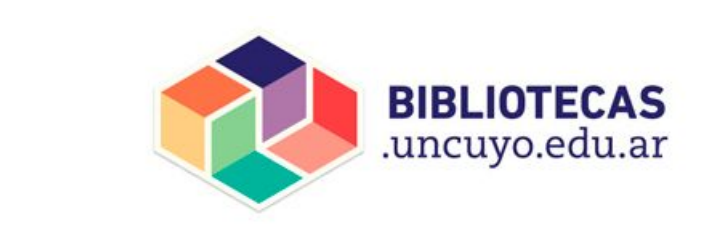

**Una vez que te has asociado a la biblioteca donde estudias/trabajas y te han dado de alta a las Colecciones Digitales sigue estos simples pasos para acceder al material**

**Sistema Integrado de Documentación**

Si necesitas contactarte con la biblioteca, aquí está el [listado de las Bibliotecas de la UNCUYO](https://sid.uncu.edu.ar/sid/bibliotecas-del-sid/#listado) con sus horarios de atención y vías de comunicación

## **CÓMO ACCEDER A eLibro**

**Sistema Integrado de Documentación**

Entra a bibliotecas.uncuyo.edu.ar

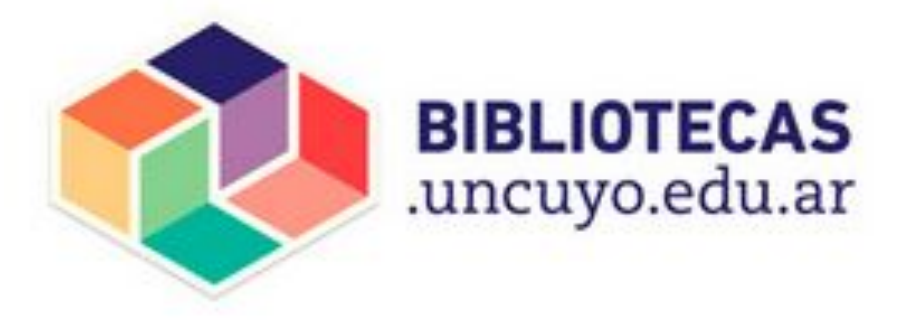

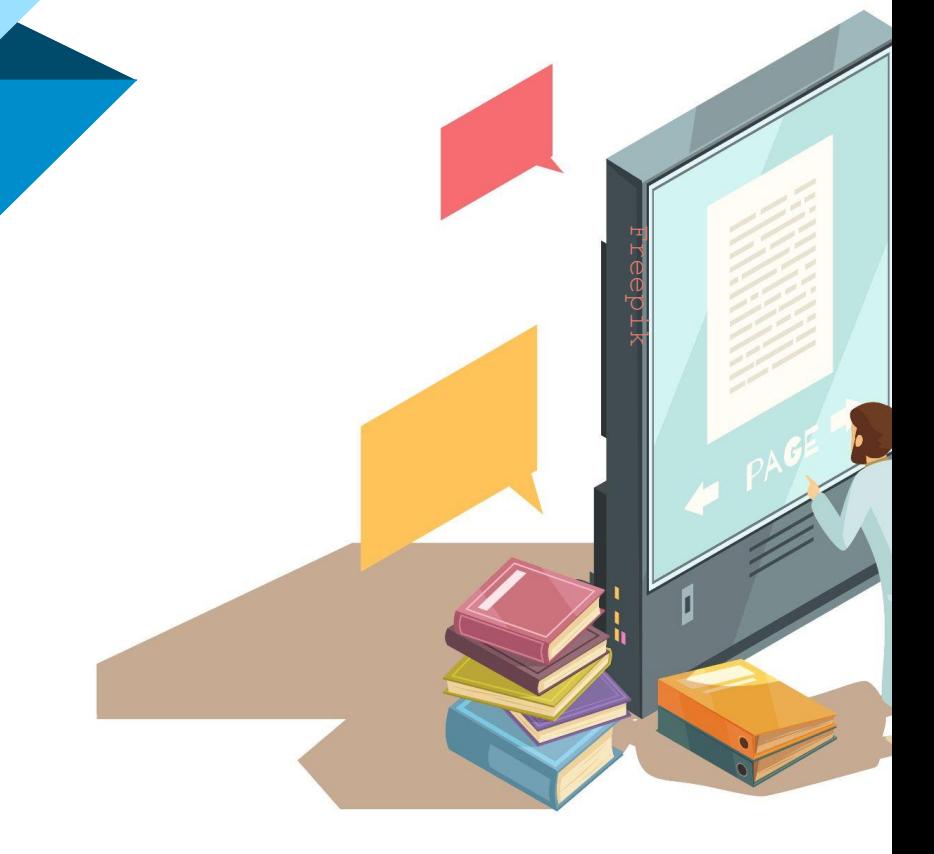

Sigue los siguientes pasos: → Entrar → Menú del usuario → Suscripciones digitales → eLibro

**Sistema Integrado de Documentación**

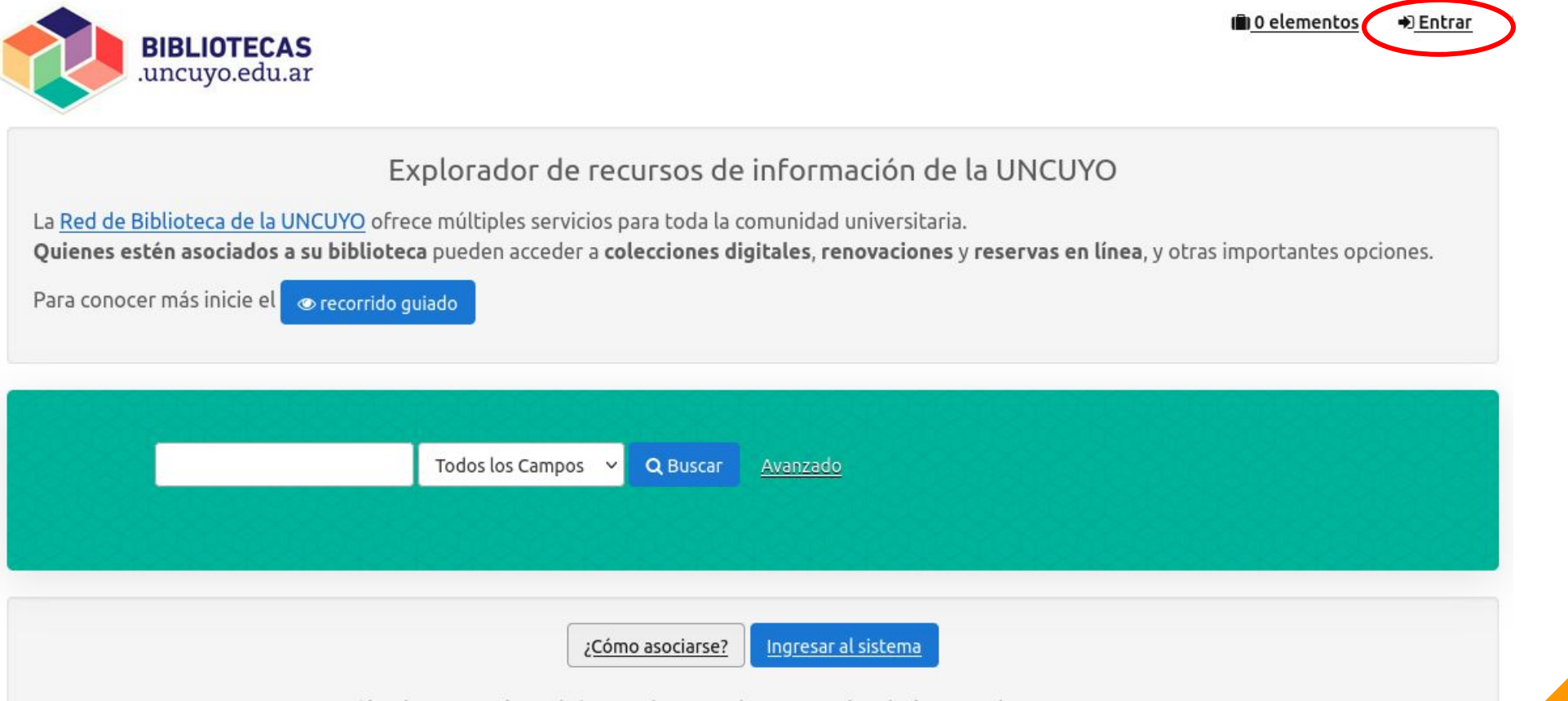

**BIBLIOTECAS** .uncuyo.edu.ar

Si sólo desea realizar búsquedas puede iniciar desde la caja de texto superior.

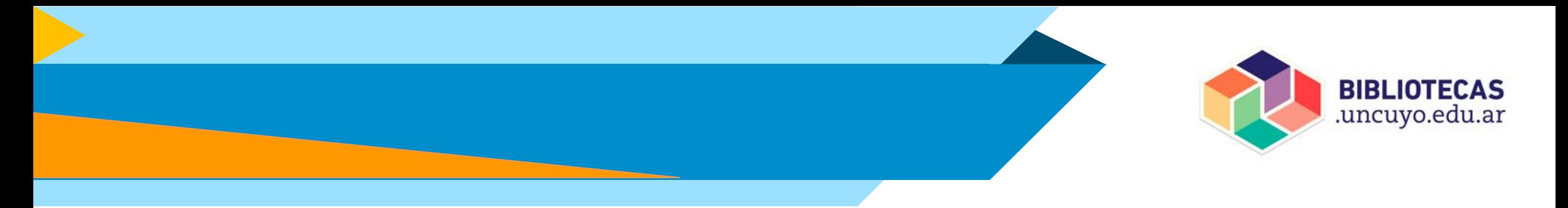

#### Acceder al catálogo

Correo electrónico:

### **email con el que te registraste en bibliotecas.uncuyo.edu.ar**

#### Contraseña:

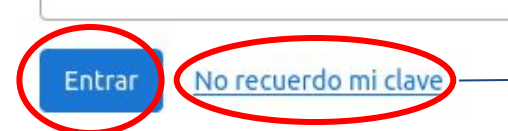

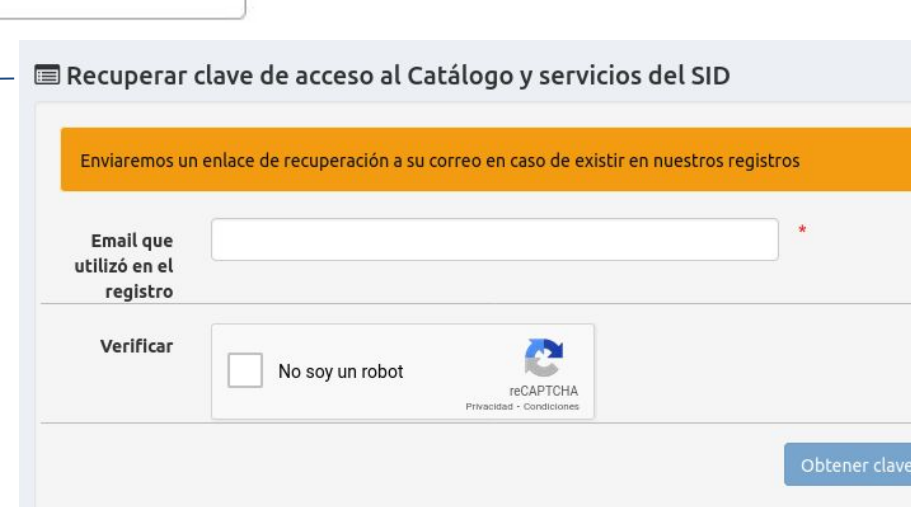

La **CONTRASEÑA** para la sesión personal del CATÁLOGO puedes cambiarla seleccionando **"No recuerdo mi clave"**

**Sistema Integrado de Documentación**

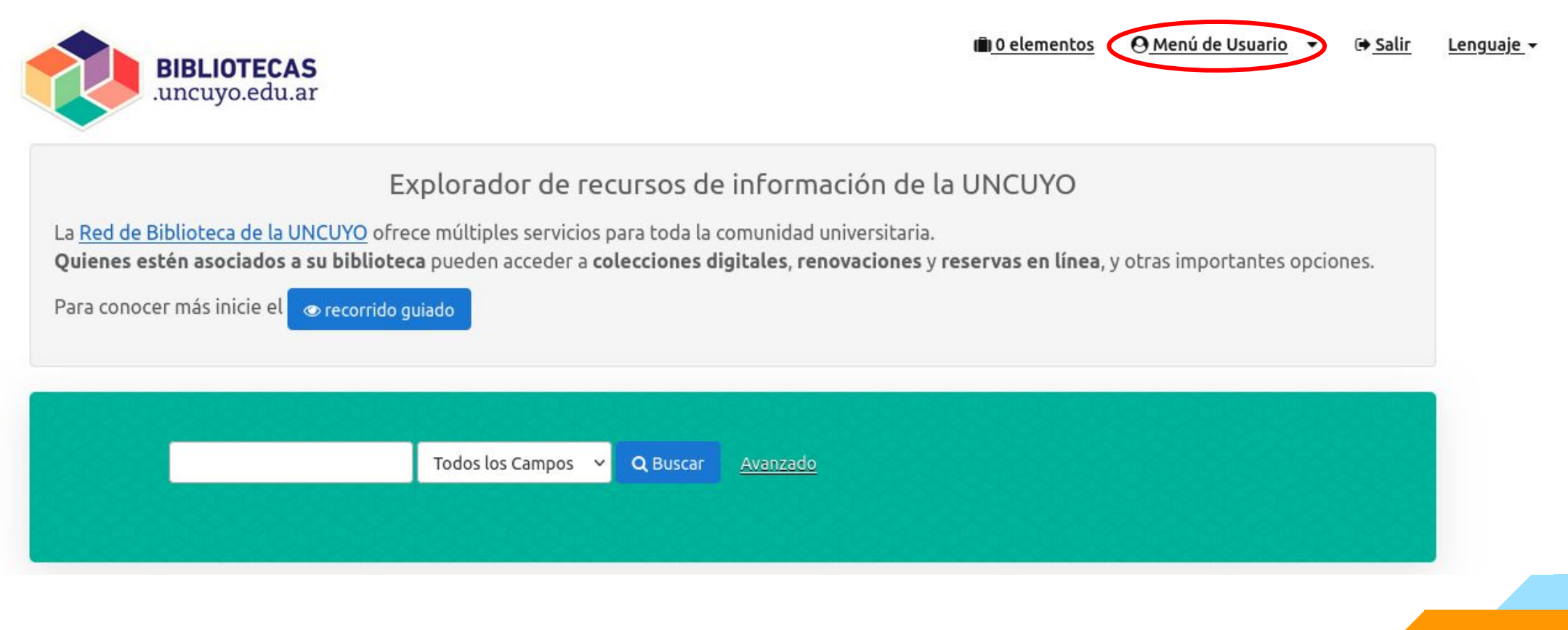

**BIBLIOTECAS** .uncuyo.edu.ar

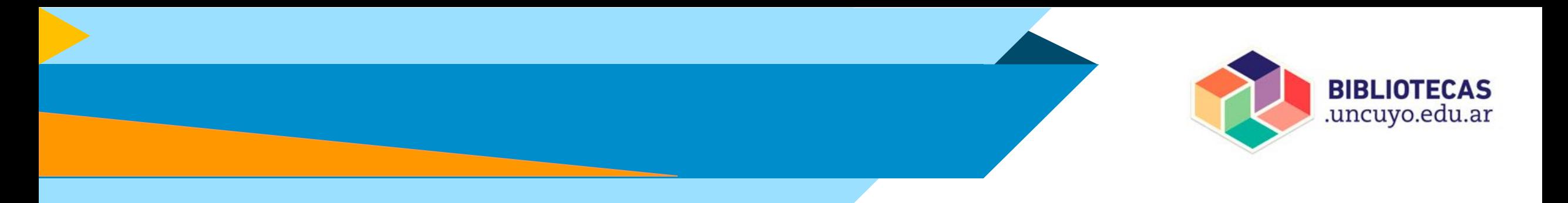

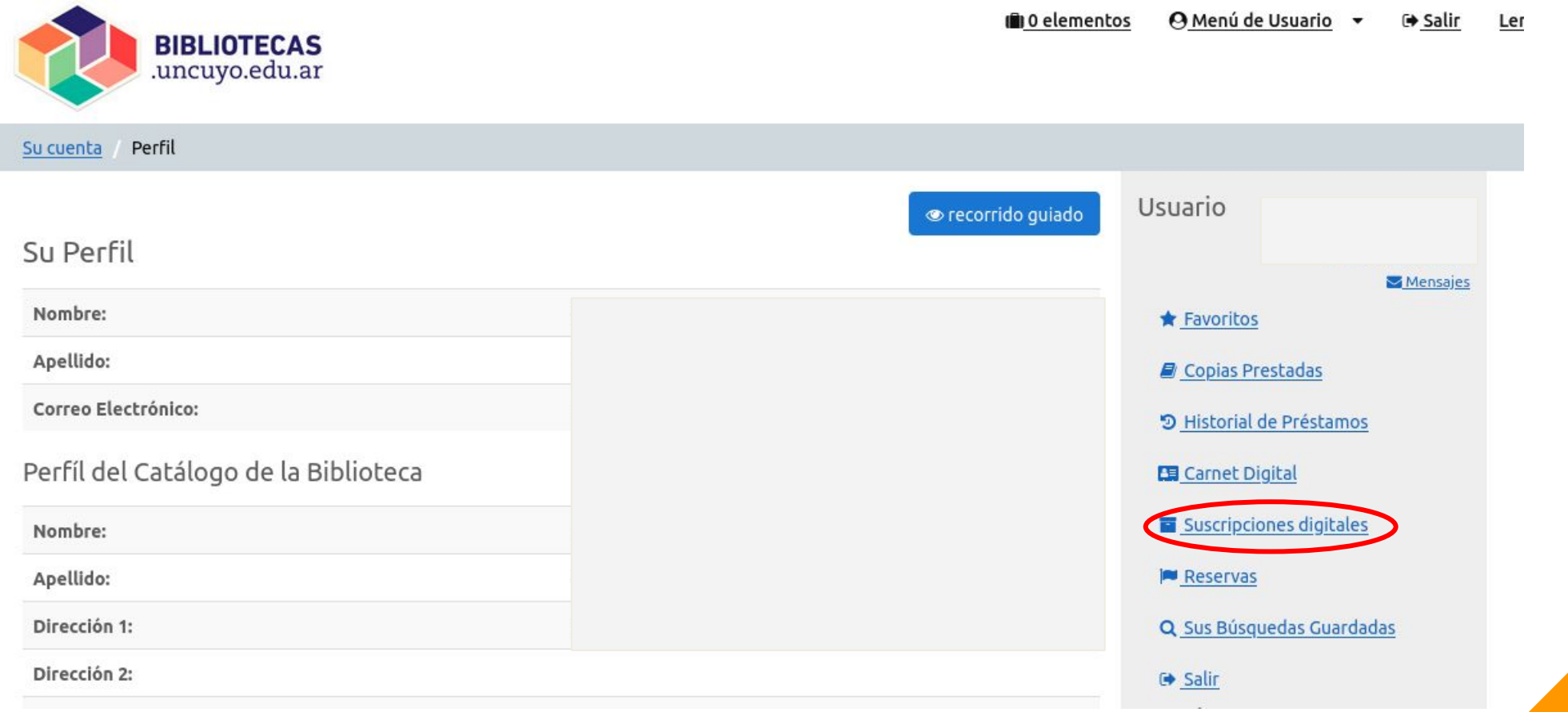

#### Suscripciones activas para Lector Alfin

CID - Colección Interuniversitaria Digital

eLibro 2024

eLibro colección cátedra contratada por el SID para toda la UNCuyo

Ayuda para el acceso y contenidos

Recordá que para el acceso a la plataforma debés usar el mismo correo con el que ingresas a bibliotecas.uncuyo.edu.ar

https://elibro.net/es/lc/siduncu/login\_usuario/?next=/es/lc/siduncu/inicio/

Activo hasta 31/12/2024

#### Su Perfil

#### Ayudas

E-libro

Plataformas del SID

Guía de uso del portal bibliotecas.uncuyo.edu.ar

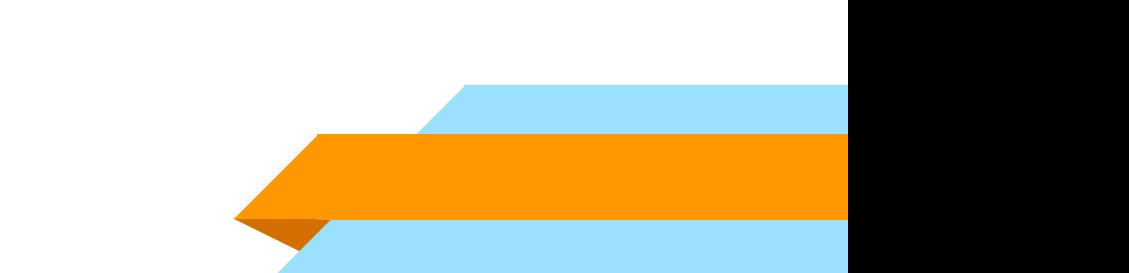

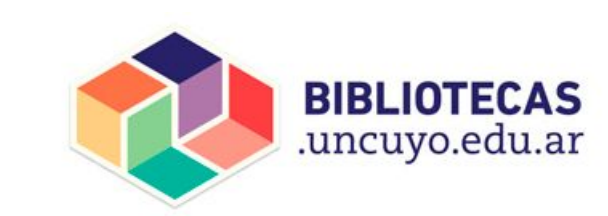

## **CÓMO ACCEDER A**

## Estas accediendo a la suscripción de eLibro para las bibliotecas de la UNCUYO.

**BIBLIOTECAS** .uncuyo.edu.ar

**Sistema Integrado de Documentación**

Si vas a acceder por primera vez, tenés que crear tu contraseña desde la opción "¿Olvidó su contraseña?"

Siempre debés usar el email con el que te registraste en bibliotecas.uncuyo.edu.ar

### eLibro

Inicia Sesión Universidad Nacional

de Cuyo

**crear tu**  CORREO **contraseña "¿Olvidó su**  CONTRASEÑA **contraseña?"** Iniciar Sesión ¿Olvidó su contraseña?

puedes **cambiarla y** 

**CONTRASEÑA** 

**BIBLIOTECAS** .uncuyo.edu.ar

**genérica,** 

**al darte de alta:** 

**DNI-nº de DNI**

Ej: DNI-22588998 (guión medio, sin puntos ni espacios)

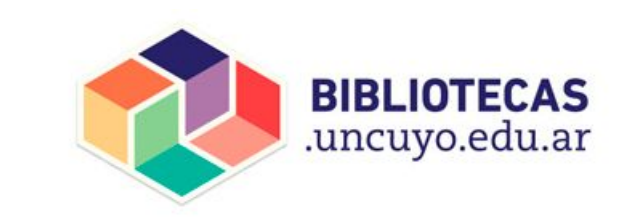

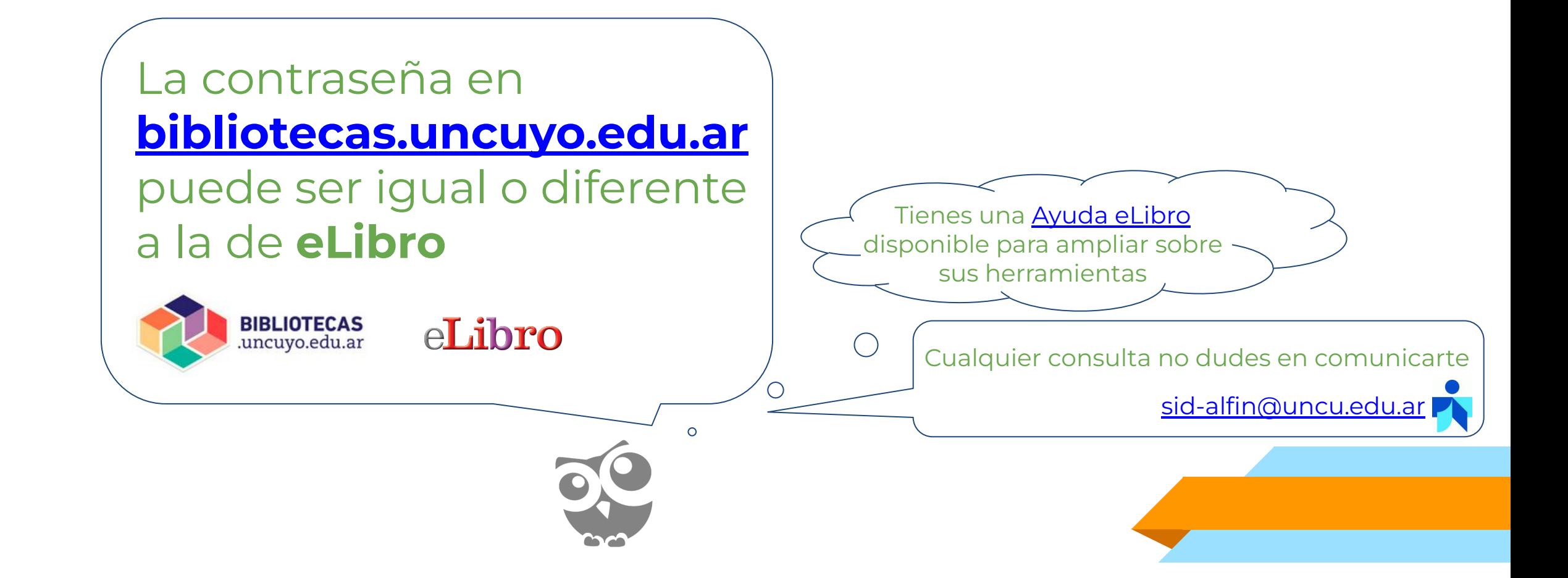

**Sistema Integrado de Documentación**